## **2. Connect**

#### **If you have a combined modem / router**

# **1. What's in the Box**

Connect one end of the network cable to a spare port on your router. Connect the other end to the blue port marked "Internet" on the rear of the Whitebox.

#### **If you have a separate modem and router**

Keep your NBN connection or modem connected to your separate router as usual.

Connect antennas to the back of the Whitebox. (These are used to passively monitor nearby wireless networks for traffic, to ensure no tests are run when the line is active – we do not monitor your traffic)

Check to ensure you have the necessary parts; which should include:

**1 x Whitebox (black TP-link Archer C7) 3 x Antennas 1 x Network cable 1 x Power supply**

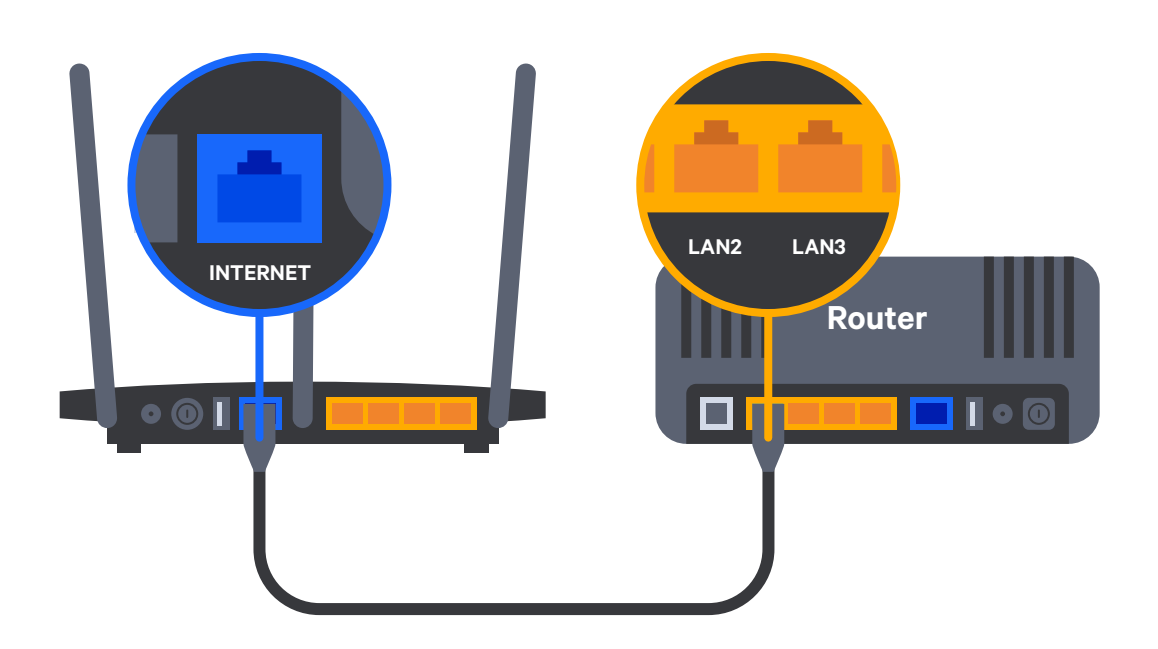

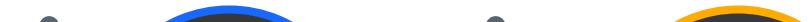

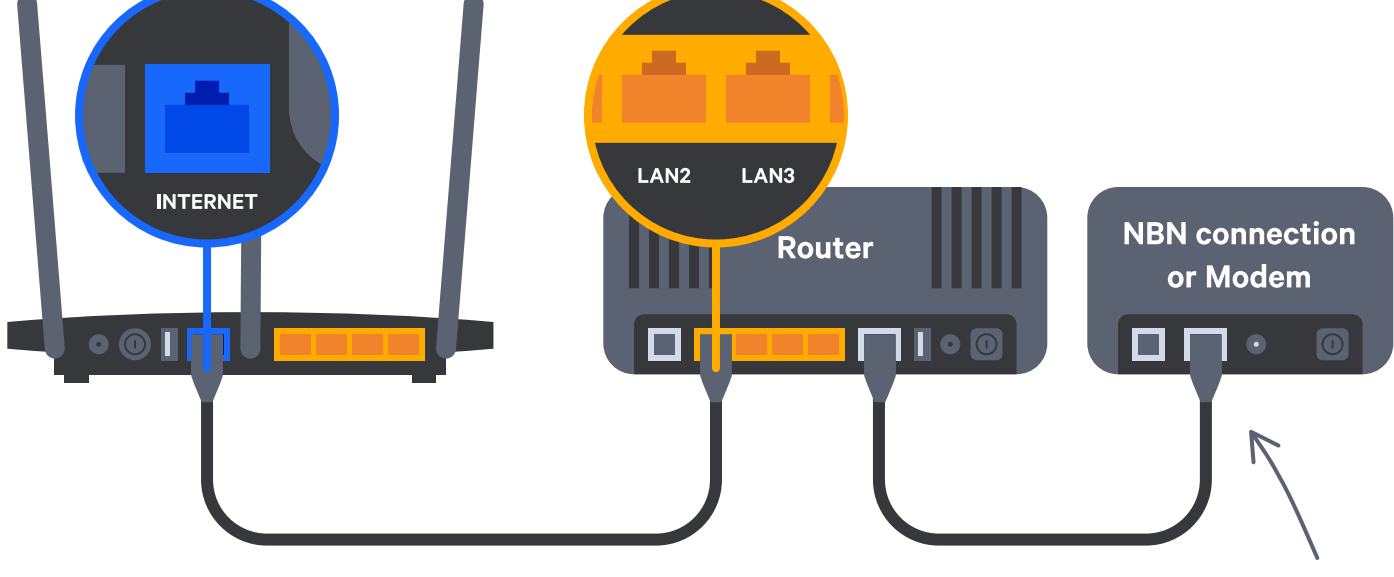

Leave as usual

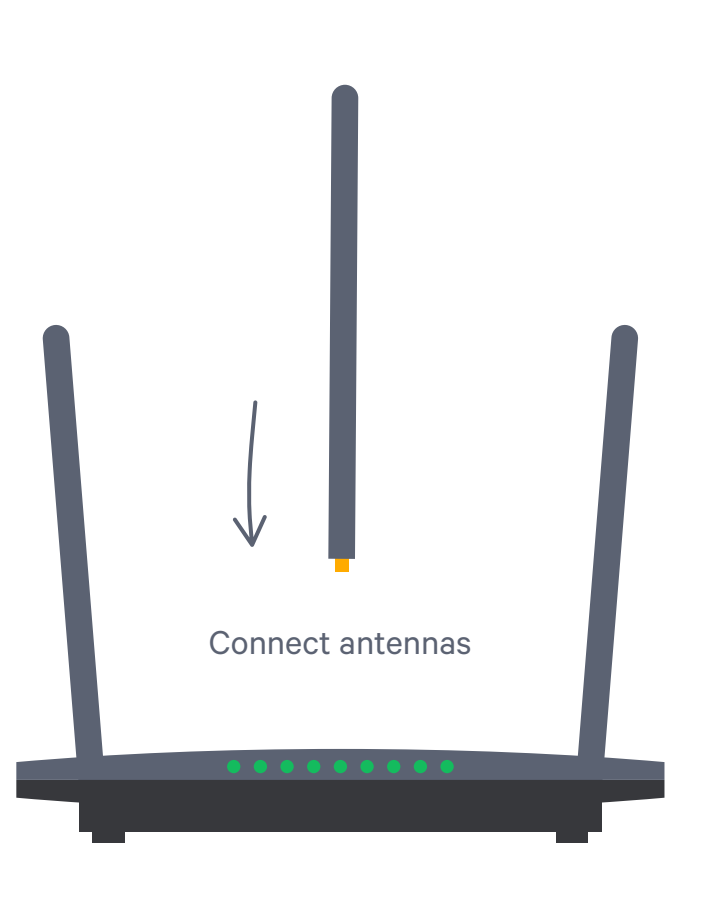

### **4. Power up**

Connect the **power supply** to your Whitebox. Switch on at the mains socket, then press the button on the back marked **'ON/OFF'**.

When the light below the  $\sqrt{2}$  icon remains steady the Whitebox is fully set up.

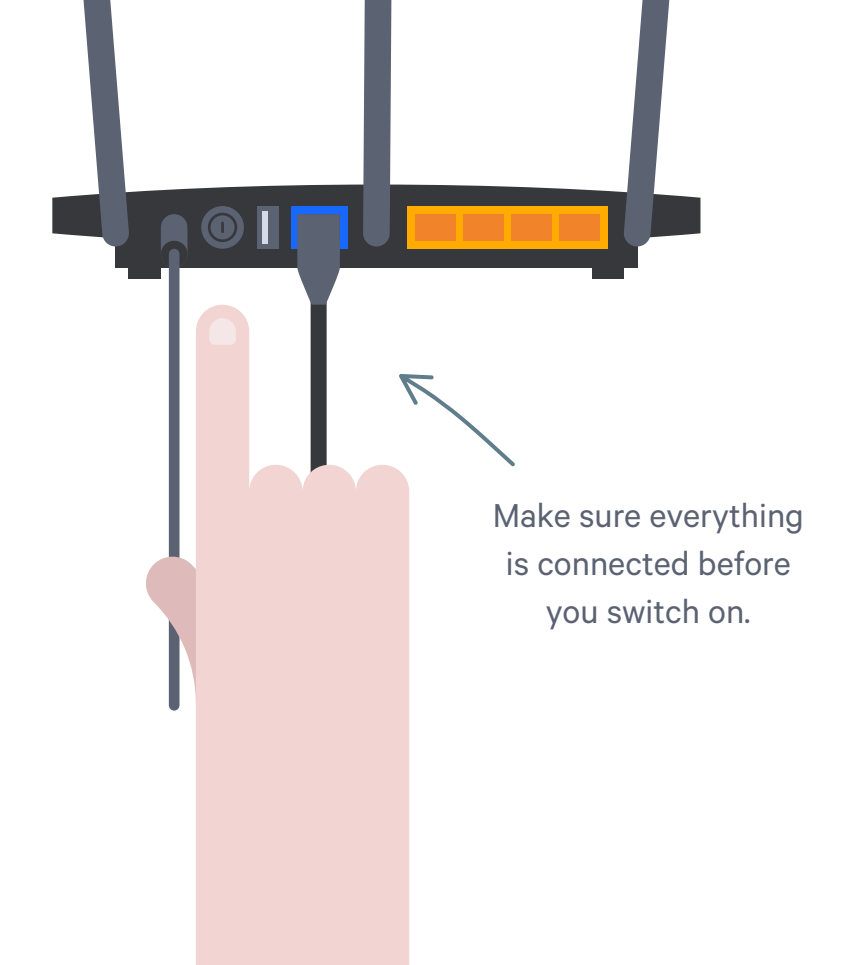

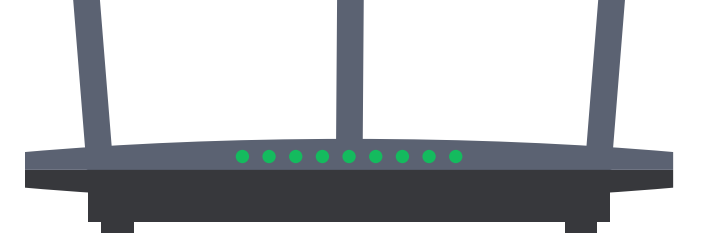

## **5. Log in**

# **3. Plug in wired devices**

Disconnect any other wired network devices from your home ADSL / cable router. Plug them into the ports marked  $1 - 4$  on the rear of the Whitebox. (Please note the USB ports are non functional)

Your Whitebox is now ready to start testing your internet performance. You can directly login into nbn-nielsenpanel.com to check the status of your account.

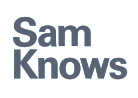

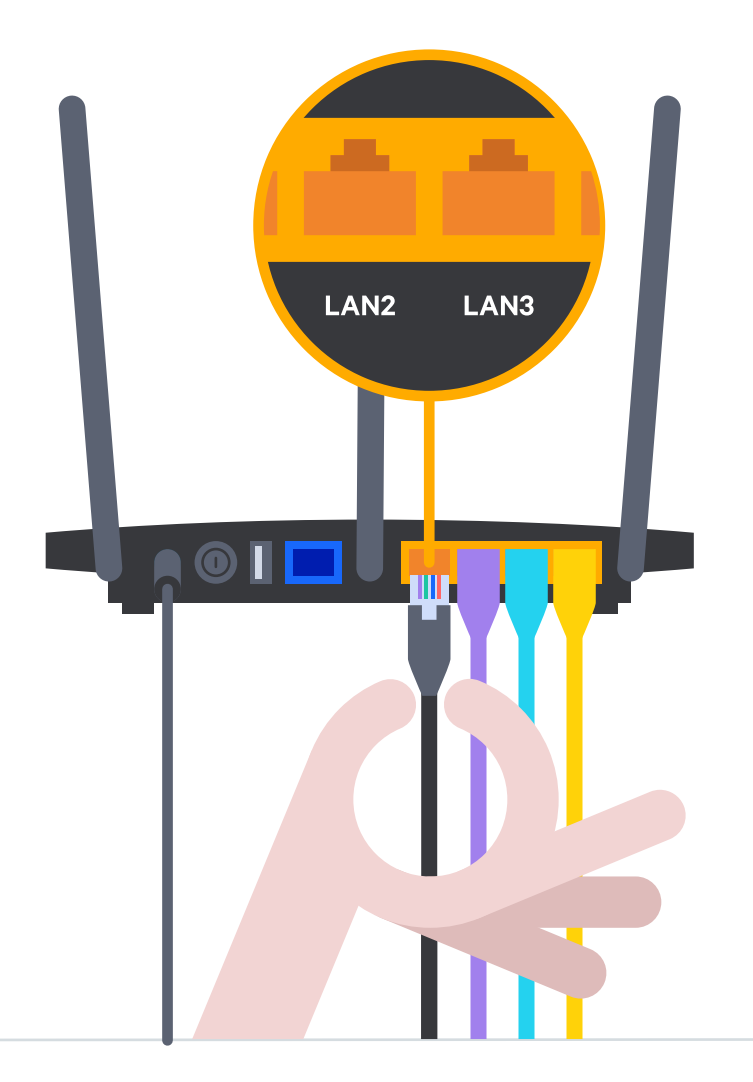